# **Design and Realization of a Detection Program of Conductive Slip Ring Based on LabVIEW**

Lei Liu<sup>1,2</sup>, Honghai Shen<sup>1</sup>

<sup>1</sup>Key Laboratory of Airborne Optical Imaging and Measurement, Changchun Institute of Optics, Fine Mechanics and Physics, Chinese Academy of Sciences, Changchun 130033,China 2  $^{2}$ Graduate School of the Chinese Academy of Sciences, Beijing 100039, China

Received 2012

# **ABSTRACT**

The conductive slip ring is very useful in the industry equipments, which is an electric assembly being responsible for transporting energy and signals to the rotary body. In order to the conductive slip ring is sealing completely, it's hard to detect that if its internal wires are conductive. The traditional manual detection is hard to finish that work when the number of the wires is big, and a real-time detection when the equipment is rotated is impossible. This paper uses NI's LabVIEW graphical programming software and DAQ board to realize an automatic detection system for the internal wires of slip ring, which can help us to judge if the wires are conductive when the equipment is rotated in real-time. At the same time, in this paper the application of LabVIEW in data acquisition is also studied.

**Keywords:** LabVIEW; Conductive Slip Ring; DAQ; Automatic Detection

# **1. Introduction**

The conductive slip ring is an application belongs to electrical contact sliding connection. The conductive slip ring is also called conductive ring, slip ring or collector ring. It can be used in any mechanical or electrical system, which is required continuous rotation and needs to transport power and signals from the fixed position to the rotational position at the same time. The slip ring can help to improve the performance of the system, and the structure of the system is simplified. However, Due to the slip ring is sealing completely, it's hard to detect that if its internal wires are conductive. The design in this paper is used to detect if the internal wires of the slip ring are connective automatically.

LabVIEW is a leading industry standard graphical programming tools, which is mainly used for the development of test, measurement or control system [1]. Data acquisition and instrument control are both the most competitive technology of LabVIEW [2]. Data acquisition (DAQ) is defined the automatic process of collecting information from the analog or digital testing equipment such as the sensor[3]. Data acquisition system can help us realize flexible and convenient testing or measurement system. In this paper a design of breaking detection system for the wires of the conductive slip ring is completed, which is based on the NI DAQ Board and the graphical programming software LabVIEW [4].

# **2. Design Requirements**

- The program should generate logic signals automatically, and transmit the signals to one end of the slip ring. At the same time the signals are collected in real time on the other end of the conducting wires .And we can judge if the wires are connective by the collected signals;
- The program output logic signal 1 circularly through multiple paths in a marquee design. The design in this paper adopts twelve routes. And the expansion can be realized by a simple method;
- The program should realize the detection when the equipment is working, and display the results in a real-time. One important thing is that the results should be easy to observe.
- The program should store the collected data in a file, which is for a further processing or inspection.
- The program should complete the work above in a uniform clock, and a timer is also required.

# **3. Design of Algorithm**

# **3.1. Producing Circular Logic Signal**

Use the shift register, and make the logic 1 moving through

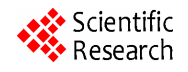

<sup>\*</sup> Support by the Foundation of Key Laboratory of Airborne Optical Imaging and Measurement, Changchun Institute of Optics, Fine Mechanics and Physics, Chinese Academy of Sciences (No. 2008AA121803, No.2009CB72400102A)

the bits of the register. By this way the program can generate and output logic signal 1 circularly through multiple paths (as shown in **Figure 1**).

#### **3.2. Output and Acquisition of the Signals**

The output and acquisition of the signals on the ends of the wires are the keys of this design. This design uses NI's DAQ board for the output and the acquisition of the signals (as shown in **Figure 2**). The output and acquisition use sequence structure, and there should be a certain delay between the output and the acquisition. To ensure the collected data is right, it's best to set the delay time to be the half of the cycle.

#### **3.3. Observe the Results in Real-time**

The output and collected signals are connected to some LED lamps at the same time [5]. By this way the results can be observe easily. If the wires are conducted, the signal lamps on the both ends will be lighted; however if the wires are breaking, the lamps on the acquisition side will not be lighted. By this way the observation in real-time is realized (as shown in **Figure 3**).

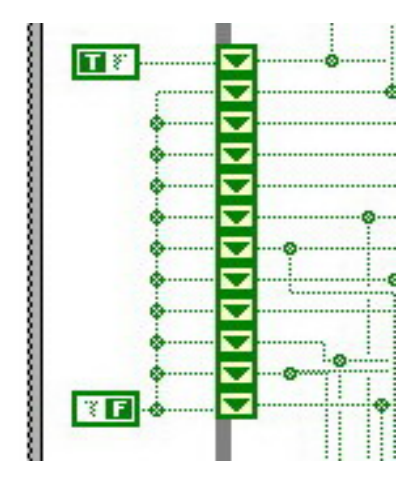

**Figure 1. Achieve a shift register function in LabVIEW.** 

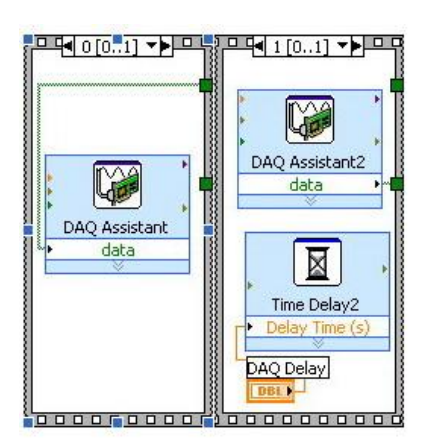

**Figure 2. Output and acquire the signals by DAQ board.** 

#### **3.4. Save the Data to a File**

The program will save the data to a file by using the sequence structure. First it will open a file and insert a header to the file (as shown in **Figure 4**); then, the data will be saved to the file in a one-dimensional array [6]. Saving data and inserting the header need use two different VIs (A function module in LabVIEW is called a VI, VI is a short for Virtual instrument). The collected logic signals cannot be saved to the file directly, so a data type conversion is required (as shown in **Figure 5**). For a further analysis of the data, the program will save an additional data to another file, which is combined with a data

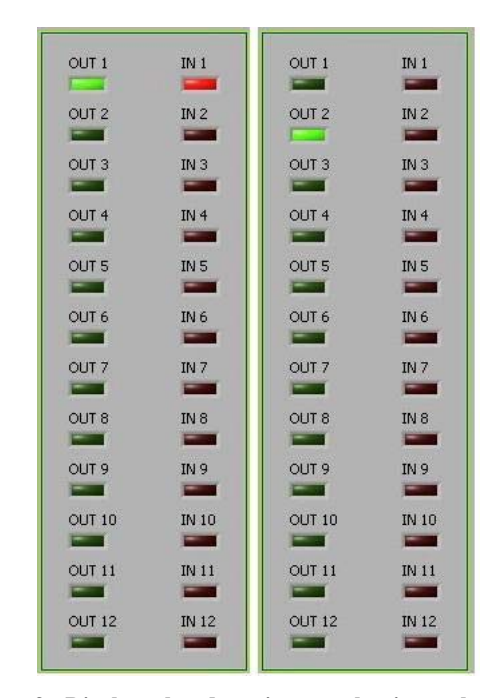

**Figure 3. Display the detection results in real time by connecting the signals to LED lamps.** 

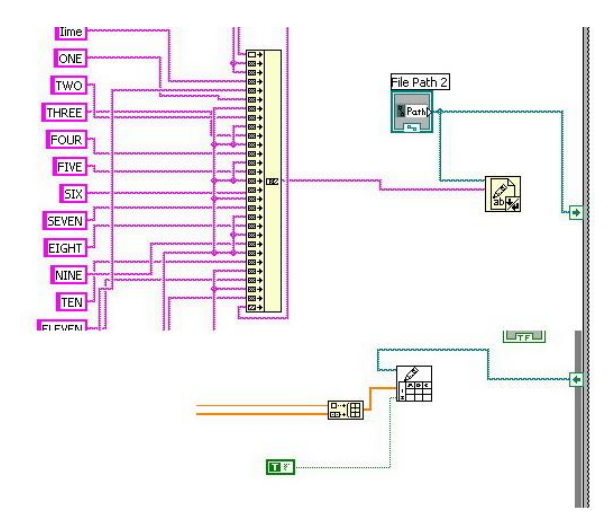

**Figure 4. Save the data and Insert the header.** 

that is increased bit by bit (as shown in **Figure 5**). The additional data then will send to some drawing software for further analysis [7].

#### **3.5. Unify Clock and Time**

This program use the Elapsed Time VI in the Expressed VIs to time the whole process, and the time may observe in o text box. At the same time [8], it uses the Time Delay VI in the Expressed VIs to define the cycle of the circulation, in order to determine the output frequency of the digital signals (as shown in **Figure 6**).

#### **4. The Flow Chart**

The flow chart is shown in **Figure 7**.

#### **5. The Realization of the Design**

The front panel and block diagram are shown in **Figures 8** and **Figure 9**.

# Additional Numbers  $\ddot{}$ Ιŕ 圖  $\sqrt{[\text{tr}]\infty}$   $\rightarrow$

**Figure 5. Conversing data type and inserting additional numbers.** 

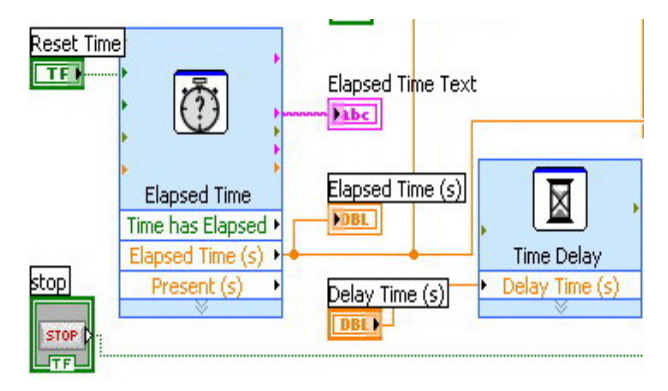

**Figure 6. Unify clock and time.** 

## **6. Test and Verification**

Connect the input and output interface points and run the program when the wires are connected and disconnected to test if the design is reasonable [9]. We can see when the wires are connected, all the lamps will be lighted and the stored data are same with the output logic signals (as shown in **Figure 10**); however, when the wires are not connected, only the green lamps which connected to the output signals will be lighted and all the data be saved is zero (as shown in **Figure 11**). This proves that the design of the program is accurate [10].

In addition, the program has saved an additional data to another file, which is combined with a data that is increased bit by bit [11]. And then the additional data was sent to drawing software for further analysis (The graph in **Figure 12** is drew by importing the additional data to the software Origin, the graph can show the test results obviously).

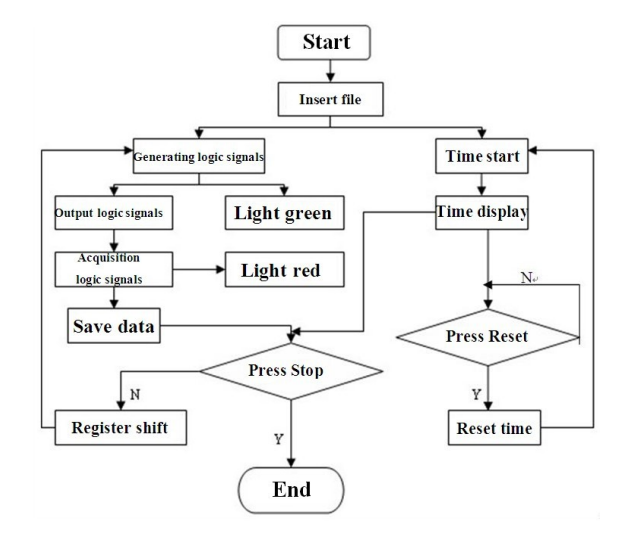

**Figure 7. Flow chart.** 

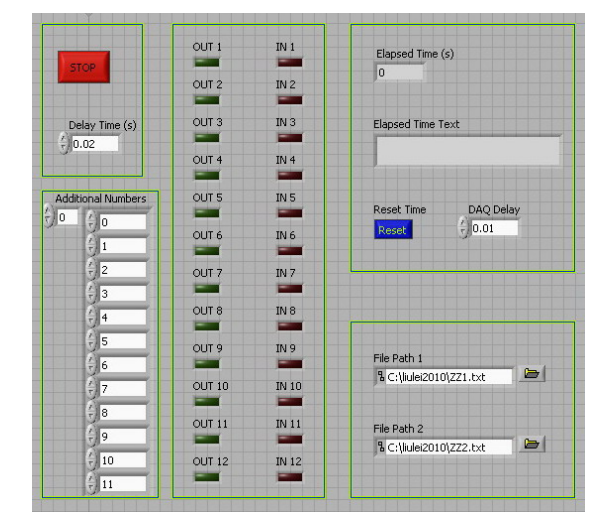

**Figure 8. Design of the front panel.** 

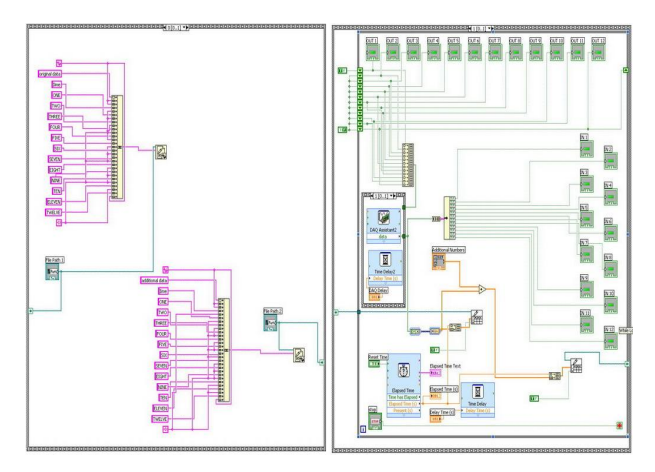

8

|                                                                           | <b>OUT 1</b><br>т                                                                                                    | 1061<br><b>COM</b>                                                                                                    | Elapsed Time (s)                                                                                | original data                                                       |                                                                           |                                                                             |                                                                                    |                                                                             |                                                                                   |
|---------------------------------------------------------------------------|----------------------------------------------------------------------------------------------------|----------------------------------------------------------------------------------------------------|-------------------------------------------------------------------------------------------------|---------------------------------------------------------------------|---------------------------------------------------------------------------|-----------------------------------------------------------------------------|------------------------------------------------------------------------------------|-----------------------------------------------------------------------------|-----------------------------------------------------------------------------------|
| 5109<br>Delay Time (s)<br>10.02<br>Additional Numbers<br>Fil <sup>o</sup> | OUT2<br>-<br>$\alpha$ at $\alpha$<br>œ<br>OUT 4<br><b>COM</b><br>OUT 5<br><b>COM</b><br>OUT <sub>6</sub><br><b>Cold</b> | m <sub>2</sub><br><b>Company</b><br>m3<br><b>Card</b><br>$114 - 4$<br>œ<br>DIS<br><b>COM</b><br><b>IN6</b><br><b>COM</b> | 7.82813<br>Flapsed Time Text<br>lo co-co-ce<br><b>Reset Time</b><br>DAQ Delay<br>10.01<br>Reset | line<br>8.888<br>8.816<br>8.831<br>0.062<br>8.878<br>0.094<br>8.125 | OHE<br>1.000<br>8.888<br>8.888<br>0.000<br>0.000<br><b>U.UUU</b><br>8.888 | TWO.<br>8.888<br>1.000<br>8.998<br>8.998<br>8.998<br><b>U. UUU</b><br>8.888 | <b>THREE</b><br>9.000<br>0.000<br>1.000<br>0.000<br>0.000<br><b>U.UUU</b><br>0.000 | <b>FOUR</b><br>9.000<br>0.000<br>0.000<br>1.000<br>0.000<br>9. UUU<br>0.000 | <b>FIVE</b><br>0.000<br>0.000<br>0.000<br>0.000<br>1.000<br><b>U.UUU</b><br>0.000 |
| н                                                                         | OUT-7<br>œ<br>out a                                                                                                    | WZ<br><b>COM</b><br>IN 6                                                                                                 |                                                                                                 | 0.141<br>8.156                                                      | 0.000<br>8.888                                                            | 0.000<br>8.888                                                              | 0.000<br>0.000                                                                     | 0.000<br>0.000                                                              | 0.000<br>0.000                                                                    |
|                                                                           | œ<br>OUT <sub>9</sub><br>-<br>OUT 10<br>œ                                                                               | <b>COM</b><br>Di9<br><b>COM</b><br><b>IN 10</b><br>-                                                                     | File Path 1<br>2x<br>SC:\\\dei2010\ZZ1.txt                                                      | 8.187<br>0.203<br>8.219                                             | 8.888<br>8.888<br>8.888                                                   | 8.888<br>8.888<br>8.888                                                     | 0.000<br>8.000<br>8.000                                                            | 0.000<br>0.000<br>0.000                                                     | 0.000<br>0.000<br>0.000                                                           |
| E10<br>111                                                                | $OUT$ 11<br><b>Company</b><br>OUT 12<br>≖                                                                               | D411<br><b>The Second</b><br>D(12)                                                                                       | File Path 2<br>20<br>S C:(k/ei2010),222.txt                                                     | 8.234<br>8.266<br>8.281<br>8.297                                    | 1.000<br>8.888<br>8.888<br>8.888                                          | 0.000<br>1.000<br>8.888<br>8.888                                            | 8.000<br>8.000<br>1.000<br>8.000                                                   | 9.000<br>0.000<br>0.000<br>1.000                                            | 0.000<br>0.000<br>0.000<br>0.000                                                  |

**Figure 10. The results and saved data when the wires are connected.** 

|                    |                                            |                                          |                                       |                | uriyinal dala  |                |                       |                 |                       |
|--------------------|--------------------------------------------|------------------------------------------|---------------------------------------|----------------|----------------|----------------|-----------------------|-----------------|-----------------------|
| <b>STOP</b>        | CUT I<br>œ<br>CUT <sub>2</sub>             | DV 1<br><b>COM</b><br>W <sub>2</sub>     | Elsound Time (s)<br>3.20313           | Iine           | ONE            | TWO.           | THREE                 | <b>FOUR</b>     | <b>Common</b><br>FIVE |
| Delay Time (s)     | بسم<br>OUT <sub>3</sub><br><b>COM</b>      | œ<br>243<br>œ                            | Elapsed Time Text                     | 9.999<br>0.031 | 9.999<br>0.000 | 9.999<br>8.988 | <b>U.UUU</b><br>8.888 | 9.999<br>9.999  | 9.999<br>8.989        |
| 10.02              | $CUT +$<br>-                               | 344<br>p.                                | 0.000001                              | 0.047<br>0.062 | 8.888<br>0.000 | 8.888<br>8.988 | 6.668<br>8.888        | 0.000<br>8.888  | 8.888<br>0.000        |
| Additional Numbers | CEIT 5<br><b>COM</b>                       | 345<br><b>Card</b>                       | <b>DAQ Delay</b><br><b>Reset Time</b> | 0.078<br>0.109 | 0.000<br>0.000 | 8.888<br>0.000 | 0.000<br>0.000        | 0.000<br>0.000  | 0.000<br>0.000        |
|                    | <b>OUT 6</b><br>œ                          | 016<br><b>COM</b>                        | 10.01<br><b>Reset</b>                 | 0.125          | 0.000          | 0.000          | 0.000                 | 0.000           | 0.000                 |
| Æs                 | CUT-7<br><b>CONT</b><br><b>OUT B</b>       | 2N7<br>÷<br>W8.                          |                                       | 0.141<br>0.172 | 0.000<br>0.000 | 0.000<br>0.000 | 8.888<br>6.000        | 0.000<br>0.000  | 0.000<br>8.666        |
| ą.<br>ąг           | <b>Calle</b><br>CUT 9                      | <b>COM</b><br>549                        | Fån Path 1                            | 0.187<br>0.203 | 0.000<br>0.000 | 8.000<br>0.000 | 8.888<br>0.000        | 8.888<br>0.000  | 8.888<br>8.888        |
| 驱                  | <b>CON</b><br><b>CATT 10</b><br><b>COM</b> | <b>COM</b><br><b>IN10</b><br><b>Code</b> | 20<br>%C(8.60010)221.bit              | 0.234<br>8.258 | 0.000<br>8.888 | 8.888<br>8.888 | 8.888<br>8.888        | 8.888<br>8.888  | 8.888<br>8.888        |
| 19                 | CCT11<br><b>Card</b>                       | IN 11<br><b>COM</b>                      | Fão Path 2<br>20                      | 8.266<br>0.281 | A.AAA<br>0.000 | A.RAA<br>0.000 | <b>A.888</b><br>0.000 | A. ARA<br>0.000 | 8.888<br>0.000        |
| <b>11:0</b><br>Щu  | <b>OUT 12</b>                              | DN 32<br>-                               | & C:(b,ie2010),222.txt                | 0.312          | 6.666          | 0.000          | 6.666                 | 0.000           | 8.888                 |
|                    |                                            |                                          |                                       | 0.328          | 8.886          | 8.888          | 8.000                 | 0.000           | 8.888                 |

**disconnected.** [8] X. H. Chen and Y. H. Zhang, "LabVIEW 8.20 Program

## **7. Conclusions** 2007.

This paper has achieved a system which is used to detect<br>Publishing House of Electronics Industry, 2007. if the slip ring is conductive. The interface is simple and beautiful and the train of thought is clear and correct. Also the system has the function to save the test results, which is for further analysis. The test results prove that the design can meet the requirements. At the same time,

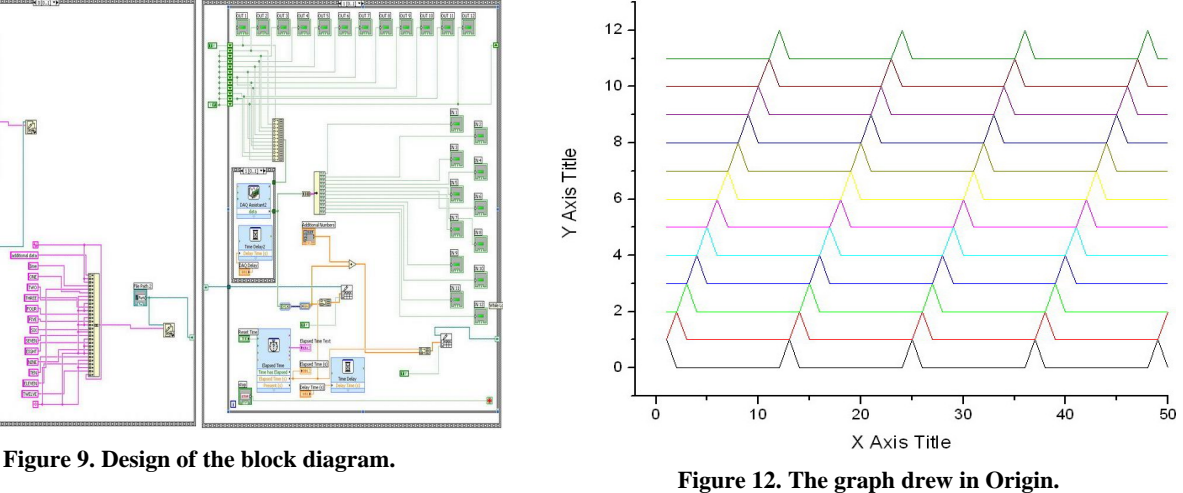

the program can be expanded easily, which is for further upgrading.

#### **REFERENCES**

- [1] National Instruments Corporation, "Getting Started with LabVIEW," June 2009 Edition, Part Number 373427F-01.
- [2] National Instruments Corporation, "Getting Started with LabVIEW," August 2007 Edition, Part Number 373427C-01.
- [3] National Instruments Corporation, "LabVIEW User Manual," August 2006 Edition, Part Number 374029B-01.
- [4] National Instruments Corporation, "LabVIEW Help," August 2006 Edition, Part Number 371361B-01.
- [5] http://www.ni.com/
- [6] R. Bitter, T. Mohuuddin and M. Nawrocki, "LabVIEW Advanced Programming Techniques," CRC Press LLC, 2001.
- [7] G. W. Johnson and M. G.-Hill, "LabVIEW Power Programming," McGraw-Hill Companies, 1998. **Figure 11. The results and saved data when the wires are** 
	- Design from Entry to Master," Tsinghua University press,
	- [9] L. Wang and M. Tao, "Be Proficient in LabVIEW,"
	- [10] L. P. Yang, H. T. Li and L. Yang, "LabVIEW Program Design and Application," Publishing House of electronics industry, 2005.
	- [11] L. P. Yang, H. T. Li and Y. Zhao, "LabVIEW Advanced Program Design," Tsinghua University Press, 2003.